2017 年 12 月 12 日

お客様各位

株式会社スタッフ・アンド・ブレーン

## USG シリーズのファームウェア 4.30 への更新時のご注意

2017 年 12 月に Zyxel 社より USG シリーズの最新のファームウェアがリリースされ ました。ファームウェア更新後、ウェブコンフィグレータに最初にログインする際に、以下 の現象が発生します。

- 1. USG にログイン(User Name, Password はファームウェアアップデート前と変 更ありません)する際に、最初に Privacy Statement が表示されます。スクロールダウ ンした最下部のチェックボックスでチェックを入れ、Accept をクリックしないと先へ 進めません。Privacy Statement をお読みになり、同意したうえでチェックを入れ、 Accept をクリックしてください。クリックすると、Initial Setup Wizard が起動しま す。
- 2. Initial Setup Wizard で Exit を押してウィザードを閉じても、ウェブコンフィグ レータ画面は表示されません。Next をクリックしていき、最後までウィザードを実行 してください。
- 3. ウィザード終了時点では、ウェブコンフィグレータ画面が表示されない場合があ ります。その際はブラウザのアドレスバーに IP アドレスを入力してウェブコンフィグ レータを開きなおし、再度ログインしてください。

一度上記の操作を終了すると、従前どおりにウェブコンフィグレータが表示され、操作が 可能になります。

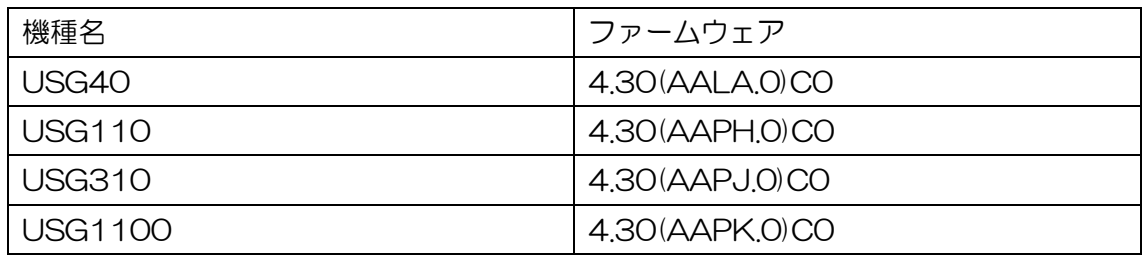

上記現象が発生するファームウェアのバージョンは以下の通りです。

特に、自動ファームウェアアップデート設定をお使いの方は、突然上記状態が発生すること になりますので、ご注意ください。